# ARL 4460 /3460/MA

# 金 属 分 析 仪 操 作 手 册

 $\Box$ 

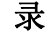

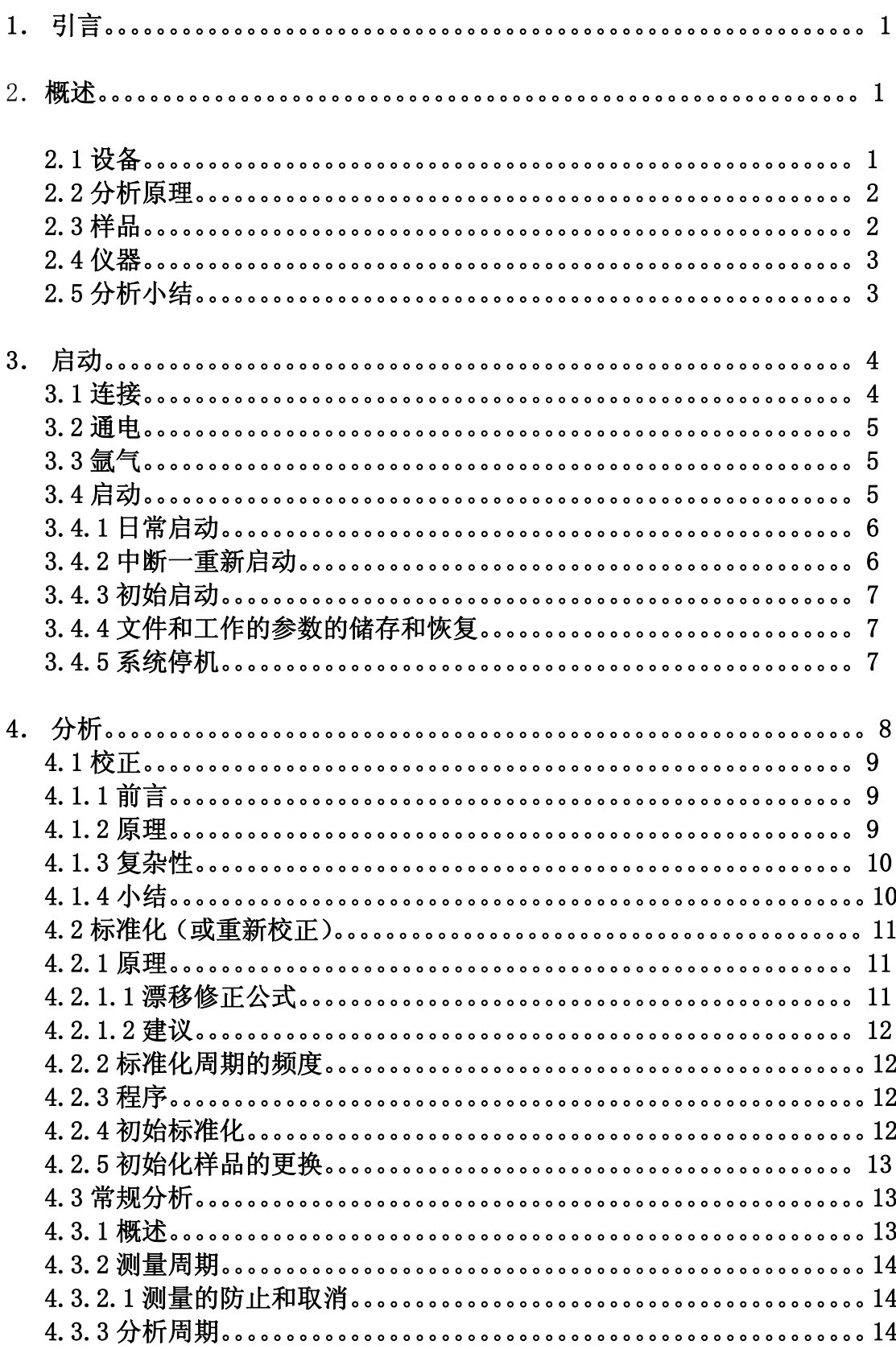

# 1. 引言

ARL 公司生产的金属分析仪,是一种准确测量元素的仪器, 以满足各种分析 需求。本操作手册对仪器运行作一些一般性解释和主要说明,例如:

第 2 章 有关设备与分析的解释和一般性的考虑事项;如在使用仪器进行定量分析 之前,知道哪些是必须有的,哪些是要做的。

第 3 章 火器及其计算机的操作和初始启动程序或日常启动程序;为了使仪 器进入"待分析"状态,知道哪些是要做的。

第 4 章 操作与常规分析程序或标准化程序, 以及关于仪器校正的一些建议。

有关 4460, 3460 及金属分析仪(简称 MA)的更详细的解释补充以及安全性和标样 相符性的信息,请参阅随仪器交货的参考手册。该参考手册还列出 4460/3460/MA 型金属分 析仪及其选购件可用的文件。

在随仪器一起提供的技术文件中,含有你那台设备的具体数据。根据所买选购件的 情况,你的文件包中可能还包含其他的手册。

如果你想了解光谱分析的程序和设备,请参阅光发射光谱测量技术原理人门。

#### 总的说明

本手册机器图片代表所卖仪器中配置最通常的一种仪器。因此,插图和图纸可能与你的 仪器配置有和大的差别。

远紫外谱线(VUV)任选件在另一本手册中更详尽叙述。

#### 2. 概述

4460/3460/MA 型金属分析仪用于定量测定金属样品中化学元素的浓度。

本章中介绍有关设备和分析的一些解释和一般的考虑事项。实际上,他告诉你在使 用设备进行定量分析之前,哪些是必须具有的,或者哪些是需要做的。

#### 2.1 设备

这台仪器是按照合同中规定的元素和浓度范围制造的,用于分析你的样品类型。这 类仪器通常是自动的,操作容易。

分析操作有两个基本要求:

——1 块准备用于分析的(你的材料)样品。

——1 台完全调试好的 4460 或 3460/MA 型金属分析仪。

在正常情况下,这表示:

——你具有取样和试样制备所需的辅助设备和机器。

——按照我方的说明书装备好实验室和样品制备室。

——我方维修工程师把仪器安装好,并对你进行初步的操作培训。

简而言之,你有了一套供你支配的完全能胜任操作的分析系统。

# 2.2 分析原理

 样品在适当制备之后,固定在激发台的分析架上。这样用它来密封火花室,并将它 的部分分析表面显露在电极上方。

发生器(也叫"光源")在电极和样品表面间产生周期的火花,以这种方式分离出来 的电离原子放射出分析用的特征光。

 在一段规定的时间(积分时间)内,仪器把因放电而发射出的光转变成电流,并在 计时器中进行强度积分。用计算机采集它们的最终值,然后计算出每个元素的浓度。

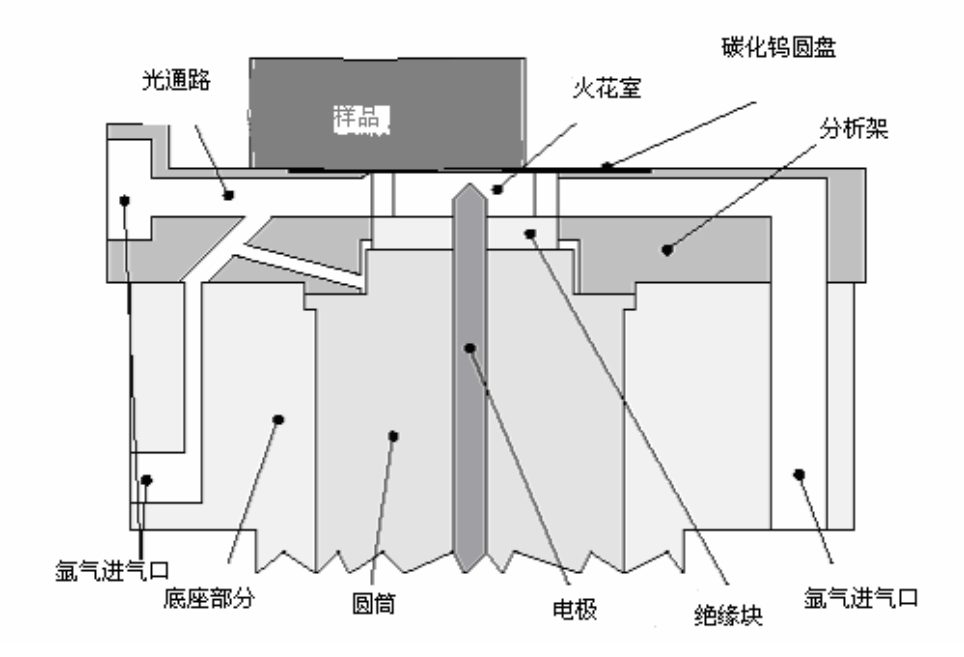

图 2.1 火花室的四周

 启动仪器的界面是一台计算机,它用 WINOE 软件来运行,计算机本身有一个输入指 令的键盘和一个鼠标器,还有一个显示屏和一台打印机,用于显示或打印出浓度结果。

注:上图示出在 4460 型仪器上用于分析 FE 基或 NI 基用的火花室周围的激 发台部件。在其它应用例子或仪器(3460/MA 型金属分析仪)上,几何形状 和部件可能不一样,但是,上图中的原理是正确的。

# 2.3 样品

用一个适当的样品模来取样品,再用一台适当的制样机来制备样品。这 样做的目的是得到尺寸和表面都适合火花激发光发射分析用的样品。请参阅:

——参考手册附录 A "样品制备" ——参考手册附录 B "将样品放到分析架上"的方法。

#### 2.4 仪器

 按照销售合同规定,4460/3460/MA 型可在我方工厂或不在我方工厂校正。 可以在 ARL 公司购买可能的校准范围扩展。

为了运行 4460/3460/MA 型金属分析仪,需要进行如下的操作:

- ——接通电源
- ——计算机启动
- ——日常运行

 仪器一直要保持通电。因此通电和启动是属于例外的操作。运行工作包含 分析任务和一些定期的工作,以便按照原有的技术规格来保持测量未知样品 的分析能力。

- 在下列操作之后,便能够开始常规分析工作:
- ——清理激发台
- ——描迹检查
- ——仪器标准化
- ——完成仪器校正(只是在提供未经校正的仪器场合)
- ——定量分析(常规分析)

定期性的常规任务一般更多地归于"日常维护"名目下。

注:除了本手册后面部分叙述的标准化以外,有关日常维护的所有程序,频 度和工作均在参考手册第 4 章中详尽叙述。

通常在某一样品上取两个测量值来进行常规分析。(两次测量所用的)分析时 间大约为一分钟。

# 2.5 分析结果

这里简要介绍定量测量的方法:

A)用户需求,例如钢和铸件的元素分析,元素的含量的范围如下:

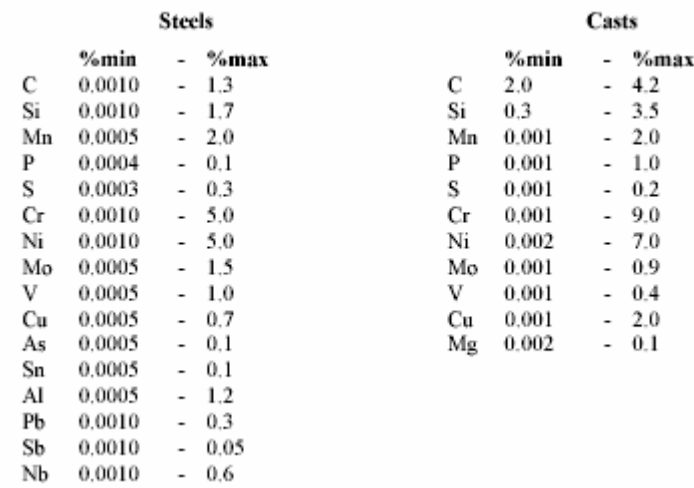

- B)在经过讨论后,ARL 公司提出经工厂校正的 4460/3460/MA 型金属分析仪 是最合适的仪器。
- C)按照我方的技术规格要求,由用户准备安装仪器和制样机的房间。
- 注:有关实验室准备的建议写在安装准备手册里。该手册有 ARL 公司或当地 的办事处与销售确认单一起提供。
- D)在我方维修工程师安装和调试仪器过程中或结束后,应由用户准备并制备 分析样品。
- E)由我方维修工程师对用户进行简单必要的培训,以便用户有效的使用设 备。
- 3. 启动

本章告诉用户仪器及其计算机的操作和初始的或日常的启动程序。换言 之, 就是哪些需要做, 以便是仪器处在"待分析"状态。

根据用户需要做或再次做初始的或日常的操作,这里我们将考虑几种情 况。

目的相同的,使仪器处于你要求的待分析状态:

——仪器通电,通气(氩气),达到稳定状态。

——计算机和外围设备也通电,将主机连接到仪器上(RS232 串行连线)。 ——将工作 WINOE 软件以及含有运行 4460/3460/MA 型金属分析仪所必需 的工作参数的任务文件装到计算机硬盘上。

而且,为了进行定量常规分析,必须按照被检查的质量等级或合金来校正 仪器。在本手册第 4 章里提出了更多的校正目的。

3.1 连接

通常仪器由我方维修工程师安装好,用户不必去动安装时连接的接头。 但是,在通电之前,用户可以检查一下接头是否都连接好。

下图示出 4460型的背面,但是在 3460/MA型金属仪上能看到相同的东西。 在这一侧和右侧面上将看到仪器与外界的所有的接头。用户还能看到电源开 关——断路器,这在下一节详细叙述。

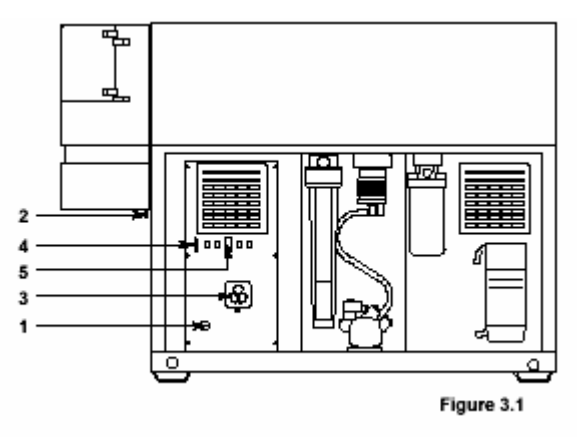

- 1 230V 交流电电源输入
- 2 氩气进气口

3 计算机外围设备用的外接 230V交流电 插头

4 RS232 输入/输出计算机串行连线

5 电源开关—断路器

图 3.1

注:有关 4460 型组件和指令更详细的说明,请见参考手册第 3 章。

检查下列项目:

——电缆 1 是否连到 230V 交流电源上;保证电源在工作。

——氩气管道 2 是否连到氩气气源或储气容器上或者直接与氩气瓶连 接:如果管道上设置手动阀门,要保证阀门打开和有足量的氩气来进行分析。

——计算机(主机和外围设备)由外接插头 3 来提供电源(或与仪器用 同一电源)。

——串行连接电缆要与仪器的接头 4 正确相连,该电缆位于计算机主机 的背面(在串行连接插口上)。

# 3.2 通电

仪器通过电源开关断电器(图 31 位置 5)接通电源。通常位于电源开关 ——断路器两侧的两个辅助开关都应接通电源。

注:如果这些开关有一个断电,仪器有些功能将不起作用,因而,仪器不能 正常工作:这就意味着不能保证测量值的可靠性。

一般来说,计算机和外围设备由外接插头(图 3.1 位置 3)来供电。计 算机用它自己的开关来接通电源。

重要提示!在正常情况下,仪器一直通电,甚至在过夜和度周末时也是这样。

注:我们还建议在度假时仪器也通电。如果用户要在某段时间内让仪器断电, 请与当地的 ARL 维修服务部联系。

为了避免陌生人敲击键盘输入错误指令,我们建议在过夜时断开计算机 系统。

在停电时,我们建议尽量断开所有的电路断路器,然后在再来电时,再 将断路器接通。

# 3.3 氩气

#### 不应该停止供氩,即使度周末时也不停供。

如果仪器几个小时不用,完全关闭次级减压阀,可以减少氩气消耗。当 压力达到零时, 阀门要打开一点点, 以便松开顶针。无论如何, 至少在进行 分析前一刻钟,不要忘记重新打开阀门,将它调到正确的压力。

3.4 启动

在 WINOE 软件配置手册"软件安装"一章详细解释了各种启动程序。下 面只介绍原理。

在正常情况下,当设备(仪器和计算机系统)通电时,WINOE 软件自动 启动(见以下第 3.4.1 和第 3.4.2 节)。

如果你的系统(还)没有该软件,你必须先进行初始启动(见第 3.4.3 节)。

# 3.4.1 日常启动

仪器本身必须比计算机系统先通电(或同时通电)。

 当计算机主机通电时,只要在通电时刻无软盘插在磁盘驱动器里, WINDOWS 就自动启动(如果有磁盘,则出现发生错误的消息)。

用鼠标双击桌面上的 OE 图标。

显示 WINOE 启动屏幕, 邀请操作者输入他的名字和密码。

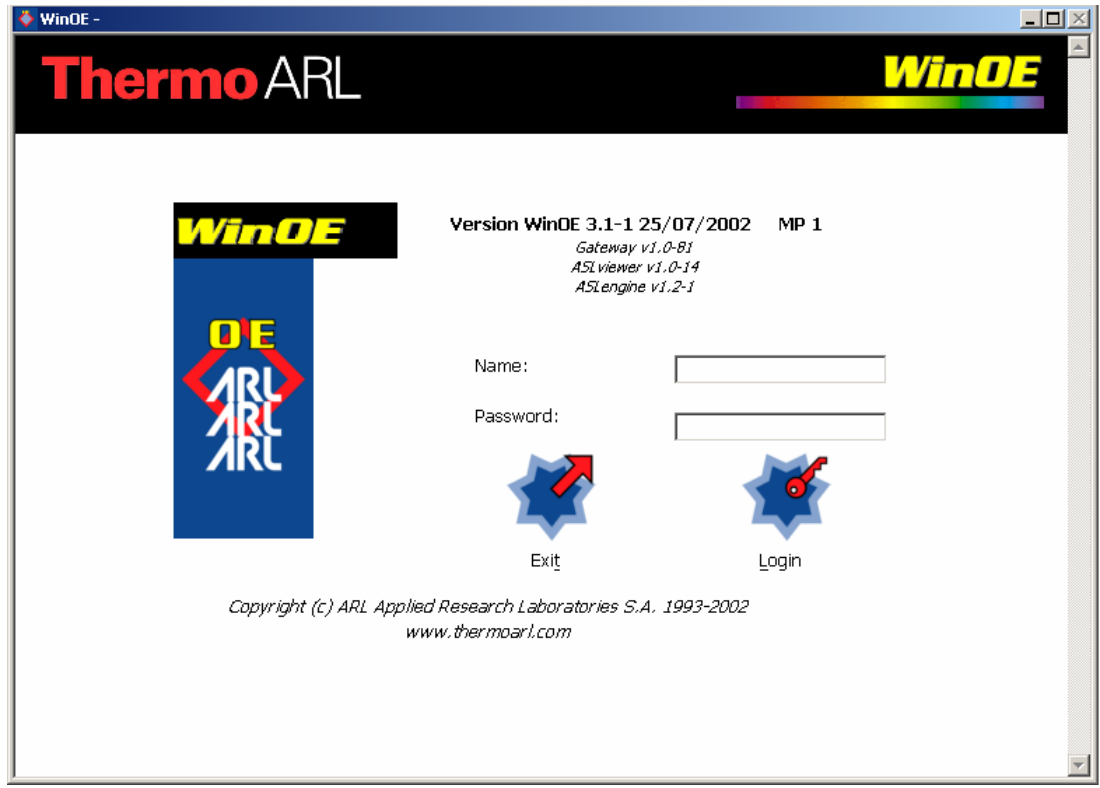

图 3.2

注: 因缺省, ARL 公司将"USER"作为操作者的名字, 把"USER"作为访问 WINOE 系统的密码。当然可以改变名字和密码;这种程序在"WINOE 软件 配置手册""系统配置"一章的"密码"一节中的解释。 同样,因缺省,ARL 公司用密码保护对软件的访问,这种保护性访问可 以撤消和再恢复;这种成寻在"WINOE 软件配置手册""系统配置"一章 "设定系统方式"一节中解释。 如果这种保护性访问被撤消,则启动屏幕不出现,系统直接到达 WINOE 主菜单窗口,窗口数秒后显示出来。

在正确输入名字和密码后,数秒钟后显示 WINOE 主菜单窗口。 如果没有出现这个窗口,切断计算机电源(可能还有仪器的电源)几秒钟, 然后再接同电源。检查接头(第 3.1 节),重复那一节的操作。

# 3.4.2 中断——重新启动

在 WINOE 软件启动时,将给仪器的微处理机提供某些信息。不管什么原 因,如果仪器电源(或者至少是电子柜的电源)被切断,这种信息将会丢失。 在电源切断或者软件死机的情况下,可以同时按 CTRL, ALT, DEL 三个 键来重新启动软件(驱动器内无磁盘!)。

注: 如果不工作,切断计算机主机几秒钟, 然后再次接通电源

按照第 3.4.1 节所述启动 WINOE 软件。

# 3.4.3 初始启动

WINOE 软件不是一种能够独立操作的程序,它在 WINDOWS 环境中操作。

只有 WINOE 软件是由 ARL 公司开发的: 其它的软件程序都是在软件市场 上可以买到的标准产品。

通常你的设备已经完全安装好,操作软件 WINOE 和其它常用程序已经储 存在硬盘中。在这种情况下,只需要进行日常启动(见本手册第 3.4.1 节)。

可能你会再装一个或几个软件程序(例如你有了新的版本,或者你更换 了计算机或硬盘装置)。建议用户给当地的 ARL 维修部打电话来处理这种软件 的更换。

在再次重新所有软件程序的情况下,应注意下列安装次序:

WINDOWS

WINOE

WINOE OPTIONS

在"WINOE 软件配置手册" "软件安装"一章中叙述 WINOE 和其它程序 的整个安装程序。

备注:原始文本和显示只用英文。在安装之后,用户可以按照 WINOE 软件配 置手册常用程序一章所叙述的那样来改变工作语言。

如果需要和就用户做备份工作文件来说,现在正是把它们储存在硬盘驱 动器的好时候,请参阅后面一节。

#### 3.4.4 文件和工作参数的储存和恢复

因为种种不同的原因,极力推荐定期将工作文件储存在软盘上("备份")。 用 BACKUP 命令进行储存或恢复。

用 UNITLIES 指令通过主菜单进行存取。在选择 BACKUP 以后,可以用 BACKUP USER FILIES 命令选择储存,或用 RESTORE USER FILIES 命令选择恢 复。这种程序和更多的信息显示在"WINOE 软件配置手册" "常用程序"一 章"备份"一节里。

在恢复文件后,拥护应该在开始常规分析之前先对仪器进行标准化(重

新校正)。标准化在本手册第 4.2 节中解释。

#### 3.4.5 系统停机

如前所述,建议仪器不停机,甚至度周末时也不停。但是在过夜时或者 短时间内可能要停止计算机系统的一个或几个部分。

如果屏幕有单独的开关,可以随时关断;这样做不影响软件的正确操作。 然而,虽然可能会发生不必要的断电,但是建议,没有正确保留软件, 不要让计算机主机停机。

先退出 WINOE,并进入 WINDOWS 操作系统。

一旦得到 OE EXIT 命令,就显示出确认窗。

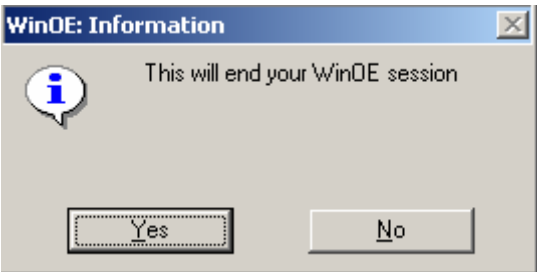

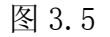

当按 OK 按钮时,关闭 WINOE 部分,将由 WINDOWS 桌面接替。 用户现在退出 WINDOWS 系统, 然后关闭计算机系统的各种装置。

备注:WINOE 是提出另一种退出 UTILITIES 彩旦的方法,那就是 LOG OFF 命 令。该命令只停止现有的 WINOE 部分,使用户返回到启动 WINOE 的屏 幕,这需要输入拥护姓名和密码(见图 3.2)。

# 4. 分析

光谱测量技术是一种比较法。这样事先需要针对用户要分析的未知样品 的合金类型或品质来校准仪器。在第 4.1 节简要介绍了校准。

光谱仪是测量仪器。虽然在校准一次以后,应该在仪器整个寿命期间都 有效,但是用户需要定期进行标准化操作。标准化是需要的,以便补偿随时 间而不可避免产生的仪器内部漂移。标准化是常规操作的一部分,在第 4.2 节中叙述。

注:标准化也叫重新校准。

校准的仪器,它的最近一次标准化是在很近的时间进行的,准备进行常规 分析。常规分析就是分析未知的样品和测定它们的原子成分。在第 4.3 节叙述了 常规分析。

而且为了保持仪器的最佳性能,需要一些日常维护操作;这些在参考手 册第 4 章中叙述。用户将发现各种用法说明:

——清理电极,火花室,激发台,透镜。

——清理或更换氩气出气口过滤器。

——清理或更换灰尘过滤器。

——检查真空泵油的液面高度,换油和更换垫圈(如适用的话)。

#### 4. 1 校准

 在许多情况下,根据合同,仪器已经在工厂校准过,或者可能在安装后由 我方工程师来校准。

# 4.1. 1 前言

 校准理论是光发射光谱测量技术的基础。根据合金的复杂程度,应保证准 确度高的校准,需要有优良的分析知识和丰富的经验。

 下一节所讲的只是进行简单校准的有用步骤的肤浅介绍。在进行校准之 前,必须用软件来完成第一步工作,就是准备程序(任务)。随 WINOE 软件提 供的手册将给用户输入不同数据和处理有关仪器校准的数据所必要的全部信 息。

校准不属于安装的一部分。如果用户的仪器未校准,或者用户需要广大 现有的校准,我当地办事处会向用户提出辅助性建议,或者很快使用户成为 分析专家,任由用户选择。

# 4.1.2 原理

校准是由测量标样所组成,这些标样与用户将要控制生产的各种类型或 合金相对应。这些标样一般是国际上认可的标样,并且可能有一些用户自己 生产的样品作为补充,组成它们的大多数元素的浓度(百分比)是已知的。

我们知道,用光发射光谱测量技术测量样品的结果(每个元素的强度) 是与它的原子成分(每个元素的浓度)成正比。在参考手册第 2 章 "简化的 技术说明"中解释这一情况。

这样,对于某一个合金或某一质量等级中某一个元素,可以用一条曲线 来表示样品中的浓度与测量强度的函数关系,如下面的例子所示:

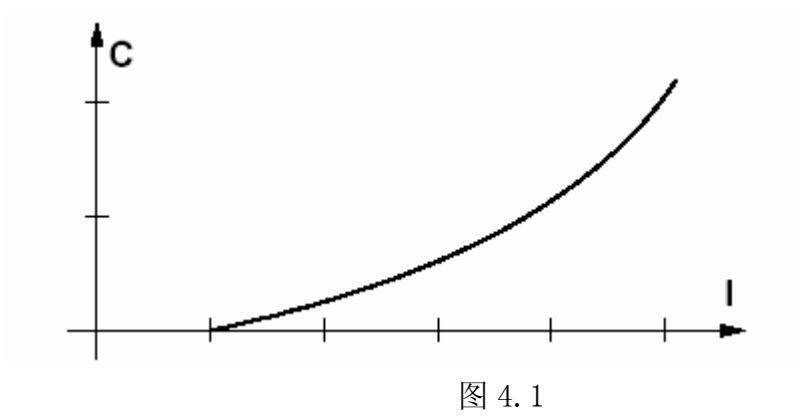

按照定义,校准曲线就是用几个标样的测量强度与确认的浓度描绘出来

11

的一条曲线

然后很容易求出未知样品中元素的浓度,只要相应校准曲线上的强度来 读出浓度。

过去,光谱测量人员对被测量合金或质量等级中全部元素,需要描绘出 几组校准曲线。然后,在未知样品测量后,他在按照正确的校准曲线(或按 照列出的表格)"读出"这些元素的浓度。

荣幸的是,今天这些费力的操作由计算机化的数据处理系统来执行,要 比原来的快速,准确的多。

校准曲线用叫做回归计算的操作来决定和处理(见 WINOE 软件配置手 册)。这项操作是求出多项式的系数,这种方程是校准曲线最接近的数学映射。 WINOE 软件能够对一次,两次和三次多项式进行回归计算。总结浓度(C)和 强度(I)的函数关系的数学方程式属于下述类型:

 $C[^{96}] = A_0 + A_1 \times I + A_2 \times I^2 + A_3 \times I^3$ 

A0,A1,A2,A3 是多项式的系数,它们用软件储存起来。如果多项式是 二次的, 则 A3 是零; 如果多项式是一次的(直线), 则 A2 A3 是零。

每条曲线的系数都储存在 WINOE 文件中。正如这样,当测量一个未知样 品时,应用有关测量强度的多项式公式,软件就能求出这样所含元素的浓度。

#### 4.1.3 复杂性

不幸的是,校准操作并不像上一节所叙述的那样简单。样品冶金的化学 和物理效应使得光谱测量人员的日子越来越不好过。

不去作详细的解释,化学效应通常与样品结晶状态有关的问题有联系; 我们这里说一下元素间的影响。物理效应本身与色散装置(光谱仪,参见参 考手册第 2 章) 的局限性有关: 这里只谈干涉。

如果不考虑元素间的影响或干涉影响,则一个或另一个元素的校准曲线 的点可能分散。有时它们可能分散的太散,以致无法画出(计算)一条曲线。 如果对重大的影响不适当进行修正,分析结果就不准确,要不然常常是不负 责任的!

WINOE 软件具有用数学加法或乘法修正程序来修正这些现象的能力。

决定加法和乘法修正因数不是一项清而易举的任务!这需要高级的发射 光谱测量技术的知识,竟擦黑能够需要几年的实践。

注: 最近几年, ARL 公司已经建立起一种称做 CARL (CALIBRATION ARL)的 出类拨萃的系统,用于在我方工厂直接校准仪器。这种系统的数据定期 更新,我们拥有一个数据库,它是根据几百台校准的仪器收集的。这是 我们只能向我们的用户推荐的原因,以便从我们的经验获得好处,并让 我们来校准仪器。

# 4.1.4 小结

下面对仪器上进行一种或几种质量等级或合金校准必须的步骤作小结: 1. 仪器施加电压代用,并达到稳定状态(见本手册第 3 章)。

- 2. 准备分析任务;这表示将数据和参数输入到软件上(见 WINOE 软件配 置手册),按照应用选择标样和控样(漂移校准样品)。
- 3. 日常维护操作检查(见参考手册第 4 章)。
- 4. 对样品进行表面制备,以达到任务的要求;这些样品包含确认的标样 和控样(见参考手册附录 A)。
- 5. 初始标准化(见本手册第 4.2.4 节)。
- 6. 标样强度分析,如果任务工作量大(即进行这项工作的时间长),则 在标样两次分析中间要进行中间的标准化!
- 7. 回归计算,这就是决定工作校准曲线的多项式系数。
- 8. 决定元素间的或干涉的修正因数。
- 9. 修正或审查有关的回归计算。

#### 4.2 标准化(或重新校准)

 标准化的目的是修正仪器在中,长时期内发生的漂移。仪器的漂移是由如 下的原因引起的:

——发生器一些电气元件老化,影响火花的能量。

——光电倍增管老化。

——诸如透镜等一些化学元件上有灰尘。

分析的样品量将影响漂移。

标准化认为是一种日常维护操作。它是必不可少的,保证仪器整个寿命期间 有可靠,精确的结果。

# 4.2. 1 原理

 经验表明,仪器的漂移实际上是线性的;因此从原则上讲,用一次方程进 行修正(旋转或平移)就足够了。

标准化的原理非常简单:

对每一个测量元素,需要两个参考"点";一个位于工作曲线的低部分, 另一个位于高部分。因而需要两个样品,没有必要去用精确知道元素浓度的 (价格昂贵的)经确认的标样,而是用控样(SUS),它在整个体积上都是均 质的。

"低点"经常用所谓的"纯"样品来代表,表示它实际上是只含这种合 金的基体;例如,纯铁样品。除了基体元素的成分外,其它元素的成分应为 零,微量或少量。

"高点"用含有高含量存在被测量合金中的元素的样品来代表。

从理论上讲,这样两个样品用来标准化仪器就足够了,但是,在实际上, 难于看到只有一个"高点"就适合所有元素。因此,常常需要三个或三个以 上的控样来覆盖全部元素的浓度范围,标准化适应于一个或多个合金族。在 初始标准化期间,标准化一种合金(或一组合金)所需要的全部控样(低点 的和高点的)必须与校准所需要的标样同时测量,实际上刚好在它之前,见 下面第 4.2.4 节。

在常规分析过程中,经过某一段时间(可以用软件来设定)后,屏幕上 出现报警消息,通知应补偿仪器的漂移。然后操作者进行标准化更新程序。

# 4.2.1.1 漂移修正公式

因为认为漂移修正是线性的,其公式属于这种类型:

L 标称=β+(L 测量 \* α)

式中: L 标称 : 标准强度(在初始标准化期间)

L 测量 :测量强度(电流)

α:平移修正因数(加法)

β:斜率修正因数(乘法)

在全部的控样运行以后,该系统储存每个元素刚测得的(电流)强度。 然后在初始标准化过程中运行这些相同的控样时,那些强度就和储存的强度 进行比较。

软件根据低,高点控样的测量强度和标称强度进行计算,然后自动显示 所有有关元素的漂移修正因数。

以后,在任何样品的常规分析过程中,将这一漂移修正公式用于所有元 素的测量强度,修正使测量强度回到标称强度,允许根据这条曲线来测定这 个元素的浓度。

# 4.2.1.2 建议

修正因数 A 和 B 的观测和定期比较,将给用户一个仪器稳定性的概念。B 是一个小的接近 0 的正数或负数, A 是一个在 1 周期浮动的正数。两次标准 化之间大的变化(特别是 A)可能表明在仪器响应程度上存在一些问题。我 们建议在每次标准化后打印出因数 A 和 B,并将这些纸保存好。它们在维修 时对维修工程师可能是十分有用的。

如果因数 A 的发展是有规律的, 缓慢的, 甚至与初始值(为 1)比较变 化很大(0.5或2)也是合格的,可以用软件适当修正。但是对于在紫外区分 析的元素(例如磷,硫等),大的 A 修正因数大概表明入射透镜太脏,需要清 理,或者表明光谱室压力增高。

在分析未知样品之前,标准化更新是要进行的最后一项维护操作。这表 示,其他的维护操作(描迹检查,透镜清理或火花室清理等)必须在标准化 之前完成。然而,万一用户决定"在两次标准化之间"进行维护操作,在维 护结束后如果用户想分析位知样品,我们强烈建议立即进行标准化。事实上, 维护操作可以对仪器响应造成强烈的影响,这样,在维护之后不进行新的标 准化, 就会使分析结果失真。

#### 4.2.2 标准化周期的频度

通过比较漂移修正因数的值,仪器的稳定性将会让用户确定标准化更新 的频度。为了保证分析结果的精度,在高的分析量时,将迫使你经常进行标 准化。

因此,标准化的频度是由用户来选择,与要求的精度和仪器稳定性的置 信度一致起来。

在开始,因缺少长期观察值,我们建议,每换班一次,进行一次标准化, 或者至少每天一次,在工作日开始的清晨进行。

在有些情况下(装空调的实验室,有正确的压力和温度控制,电源稳定, 分析样品量较低)。标准化周期可以延长到几天。

注:用选购的 SPC(统计过程控制)软件可以使标准户啊的频度最佳化,并 用该软件来驱动。

#### 4.2.3 程序

WINOE 软件操作手册"标准化更新"一章解释这种标准化程序。操作进 展取决于用户的各种选择标准;这些选择在 WINOE 配置手册"定义分析任务" 一章中解释。

校正程序需要的控样随仪器一起提供。

# 4.2.4 初始标准化

在校准一组质量等级或合金之前,需要进行叫做标准化初始化的操作。

初始标准化的目的是将高,低控样所有的标称强度(见上面第 4.2.1.1 节)储存一次。在以后的标准化时,这些标称值在计算 A 和 B 修正因数时用 做参考值。

必须先进行一些标准或参数的选择,这种选择在 WONOE 配置手册"定义 分析任务"一章中解释。

在 WINOE 配置手册"标准化初始化"一章叙述了这种程序机器进行步骤。

#### 4.2.5 标准化样品的更换

由于控样使用十分频繁,最后因消耗而变的太薄,不能再使用。只要市 场上买得到 ARL 公司可以交付等同的样品。但是即使是等同的样品,也不会 有与被代替样品一样的浓度,这样所有元素不会有相同的强度响应。

更换控样要遵循如下的程序原则;

——用"老"控样进行标准化,这当然是在样品不能用之前进行!

——用因漂移修正后的强度来分析"新"控样。这样,这些强度与新样 品的标称强度相对应(仿佛这些样品在初始标准化过程中,正好在校准之前 已分析过)。

——修改软件响应文件中有关元素的标称强度;因而,输入这些新的标 称值。

——这时用"新"的控样进行另一次标准化。检查最近一次标准化的有 效性。

——现在 4460/3460/MA 型金属分析仪再次准备进行常规分析。

在 WINOE 软件操作手册"标准化更新"一章"更换控样"一节里有更加 详细的介绍。正确执行这种程序,不必手工修改文件上的强度,软件会自动 做这种工作。

#### 注意,重要提示!

上述操作必须十分认真进行。这是因为以后所有分析的准确性要依靠它 们。我们建议,分析每个样品至少 5 次,认真研究显示出来的结果,以便选 择平均值;我们还建议,显示这些分析的相对标准偏差(0%)。以便检查重线 性。在有问题或疑问时,请与当地 ARL 办事处联系。

在市场上买到的"新"控样与"老"控样不等同(样品中浓度元素的分 布不同)的情况下,这些样品的替代原则是一样的。但是,用户不仅要修改 相应文件上的标称强度,而且要稍稍修改这些文件的结构,以便相应新的控 样中元素和浓度新的分布。这里也提醒一下,我们的分析专家或维修工程师 可以为你提供帮助。

# 4.3 常规分析

常规分析就是测量一个未知样品,决定组成样品的元素浓度。

这样,用户可以分析任何一个随机样品,只要它的成分与你在软件中准备 使用的程序或校准合金相适应。

#### 4.3.1 概述

样品必须"制备",即是说它必须有一个干净,光滑,平整的表面,至少比 分析架上的孔稍大。分析的准确性和精度主要取决于分析表面的准备状态。在参 考手册附录 A 中的解释样品的制备。

制备好的样品放在激发台的分析架上,然后必须把激发台的门关上。在参 考手册附录 B 中解释样品放在分析架上的方法。

用使用鼠标(或键盘)的软件指令来开始分析。测量周期本身必须按激发 台上的绿色按钮(开始)来启动。

注:这最后一个动作可以是自动的(自动开始模式),因此,操作者不需要按激 发台上的"开始"按钮。在这种情况下,随着激发台门关上(和所有安全装 置均 OK),分析周期即开始。有关自动开始模式,请参阅 WINOE 软件配置手 册"仪器配置和初始化"一章"决定仪器配置"一节。

在 WINOE 软件操作手册"未知样品分析"一章中详细叙述这种分析程序。 在测量结束时,在屏幕上显示出结果。操作者可作多种选择,或进行新 的一次测量, 或进行数学平均, 或退出这种程序。

一次测量就能够足于测定样品中存在元素的浓度。但是,我们建议,进行 几次测量,一壁那保证分析结果有更高的精度。同样,生产控制样品常常是不完 善的(它们含有杂质,或者不是非常均质的)。进行几次测量,选择平均值(或 者让软件来做),由操作者剔除各种在杂质上激发的有疑问的分析结果,或处理 误差, 或取样位置误差。

这里再强调一下,选择分析样品的测量次数由用户决定。然而,经验表明, 在正确准备好均质样品的情况下,通常有2到3 次测量已经足够了。

# 4.3.2 测量周期

测量周期通常如下:

——按绿色"开始"按钮进行启动。

一冲净火花室,时间一般为 3 秒钟。

——预积分阶段,用使被测量表面均质化需要的强化放电条件,时间通常 为 7 到 12 秒钟(分析灰铸铁或易切削钢时间更长一些)。

——积分阶段,用正常放电条件,在次阶段,由每个光电倍增管发射出的 电流(与用色散光学系统接受到的发光强度成正比)将输入到对应通道(元素) 的电子计数器上,时间通常为 3.5 秒。

——计数器读出(测量值采集),时间通常是几毫秒。

——用软件处理测量值(浓度换算,修正计算,叠代法等),时间通常是几 毫秒。

——结果显示,屏幕显示时间通常是几毫秒,打印机打印是几秒钟(根据 打印机的类型)。

如果已经编好多重积分参数(不同的元素使用不同的火花条件),则可以自 动重复积分顺序,读出顺序,处理顺序。

#### 4.3.2.1 测量的防止和取消

如果激发台门打开,或者分析安全回路的其它有一个条件没有满足,不能 进行测量。在这样的情况下,在屏幕上显示出通知操作者的消息。

操作者通过打开激发台门,或者按激发台上的红色应急"停机"按钮,甚 至用鼠标击窗口上的 ABORT 或 STOP 指令按钮,随时可以中断测量。如果在测量 周期内,分析安全回路上有一个条件不满足,仪器本身也会停止。在这些情况下, 在屏幕上显示出通知操作者的消息。

#### 4.3.3 分析周期

分析周期除了启动测量周围之外,别无他事,它可以根据要求测量同一样 品的次数反复进行测量;最后选择测量的平均值,得出最终分析结果。

- 这样进行一下总结:
- 1. 启动软件分析程序,回答软件提出的问题(程序选择,样品标记等)。
- 2. 把样品放到分析架上,关上激发台门。

注: 如果选择自动开始模式,分析可能在一关上激发台门后立即开始,不 用等按"开始"按钮。

- 3. 按激发台罩上的"开始"按钮启动测量。
- 4. 等待直至测量周期结束,观察显示结果。通常决定多运行一,二次(返 回到第 2 项), 否则进入第 5 项。
- 5. 进行平均值计算的测量次数选择。

注:按照用户选择的决策标准,这一选择可以有软件自动进行。

6. 分析结束;仪器准备分析另一个未知样品。

注:不退出分析程序,软件让你选择其它的任务或程序来分析其它类型的 合金。

在 WINOE 软件操作手册"未知样品分析"一章详细叙述整个分析过程。